# CENG4480 Lecture 07: PID Control

#### **Bei Yu**

#### [byu@cse.cuhk.edu.hk](mailto:byu@cse.cuhk.edu.hk) (Latest update: September 11, 2019)

Fall 2019

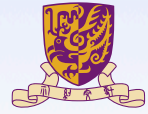

#### 香港中文大學

The Chinese University of Hong Kong

イロトメ 御 トメ ヨ トメ ヨ トッ ヨッ  $2990$ 

#### **Overview**

#### **[Motors](#page-2-0)**

[Open-loop and Closed-loop Control](#page-6-0)

[Control Methods](#page-18-0)

**[Software](#page-34-0)** 

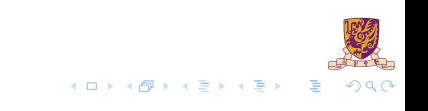

#### <span id="page-2-0"></span>**Overview**

#### **[Motors](#page-2-0)**

[Open-loop and Closed-loop Control](#page-6-0)

[Control Methods](#page-18-0)

**[Software](#page-34-0)** 

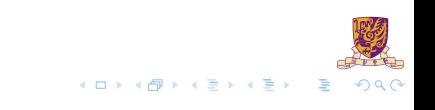

### DC Motor and Servo Motor

DC Motors: Direct current motor, easy to control and use. For making wheeled robots

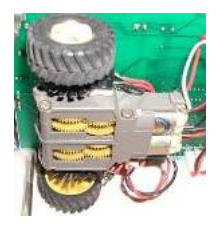

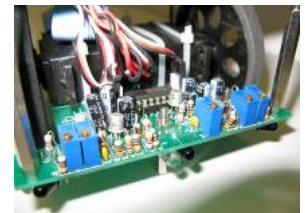

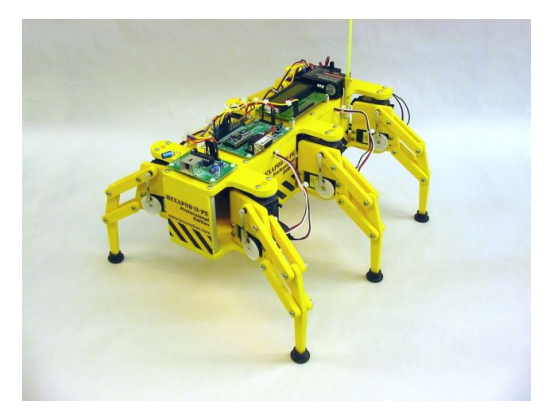

Servo motors for making robot legs <http://www.lynxmotion.com/>

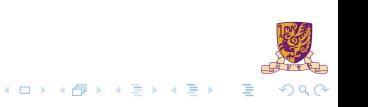

### Small Direct Current D.C. Motors

- $\triangleright$  Speed ( $\approx$ 1200–2000 rpm).
- I Operates on a 3∼5Volt, Can use gear box (e.g. ratio 58:1) to increase torque
- $\blacktriangleright$  Use H-bridge circuit to boost up current from the TLL level to motor driving level.

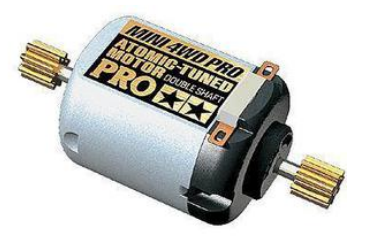

[Taobao link](https://item.taobao.com/item.htm?spm=a230r.1.14.59.33d0b9eMNhnV4&id=16111251935)

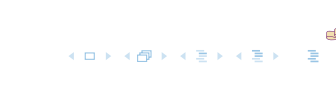

## Motor Control Chip

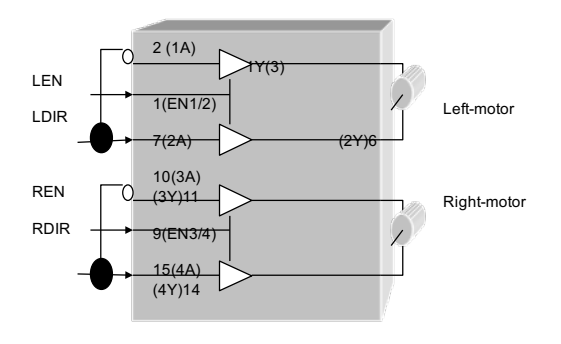

H-bridge Chips

- ▶ L293D: H-bridge circuit, up 2A
- I LDIR: left motor direction
- $\blacktriangleright$  RDIR: right motor direction
- I FN: left motor enable
- REN: right motor enable

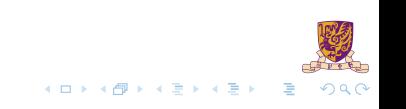

#### <span id="page-6-0"></span>**Overview**

#### **[Motors](#page-2-0)**

#### [Open-loop and Closed-loop Control](#page-6-0)

[Control Methods](#page-18-0)

**[Software](#page-34-0)** 

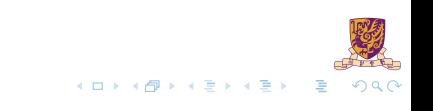

### Open-loop Motor Control and its Problems

Change motor supply power change speed

Problem: How much power is right?

Ans: don't know , depends on internal/external frictions of individual motors.

Problem: How to control power (Ton) by MCU?

- Solution: Use feedback control to read actual wheel:
- I Slower, increase power (+ Ton)
- Faster, reduce power (- Ton)

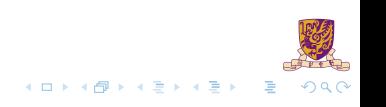

### PWM Signal

- ▶ Pulse Width Modulation
- $\blacktriangleright$  Analog results with digital means
- $\triangleright$  a square signal switched between on and off
- $\triangleright$  changing the portion the signal on

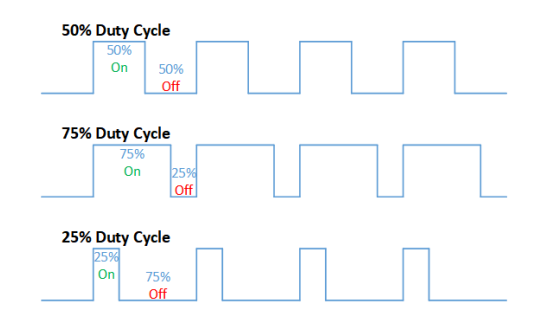

 $+$   $+$   $+$   $-$ 

 $\mathbf{A} \rightarrow \mathbf{B}$ 

 $\mathcal{A}$ ٠.  $290$ 

#### Exercise

When using the open-loop control method with a constant PWM signal for both wheels, explain why the robot would slow down when climbing up hill.

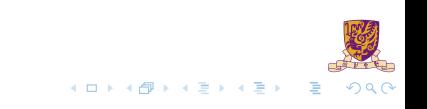

## LPC2138 PWM Configuration (Optional)

- In Supports single edge controlled and/or double edge controlled PWM outputs.
- Seven match registers allow up to  $6$  single edge controlled or 3 double edge controlled PWM outputs, or a mix of both types.

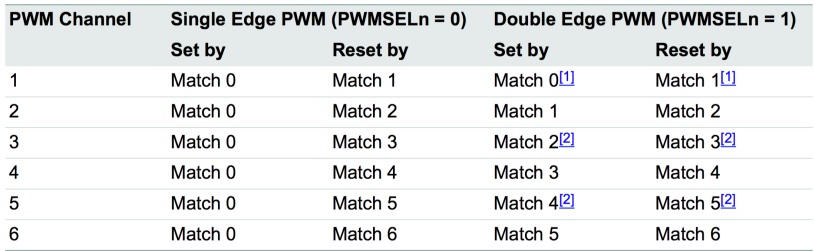

#### Table 181. Set and reset inputs for PWM Flip-Flops

- $[1]$ Identical to single edge mode in this case since Match 0 is the neighboring match register. Essentially, PWM1 cannot be a double edged output.
- It is generally not advantageous to use PWM channels 3 and 5 for double edge PWM outputs because it [2] would reduce the number of double edge PWM outputs that are possible. Using PWM 2, PWM4, and PWM6 for double edge PWM outputs provides the most pairings.

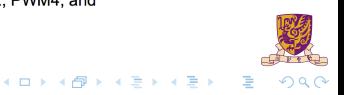

#### PWM in Arduino

#### $\blacktriangleright$  Call analogWrite()

- On a scale of  $0 255$
- $\blacktriangleright$  analogWrite (255) requests a 100% duty cycle (always on)
- $\triangleright$  analogWrite(127) is a 50% duty cycle (on half the time)

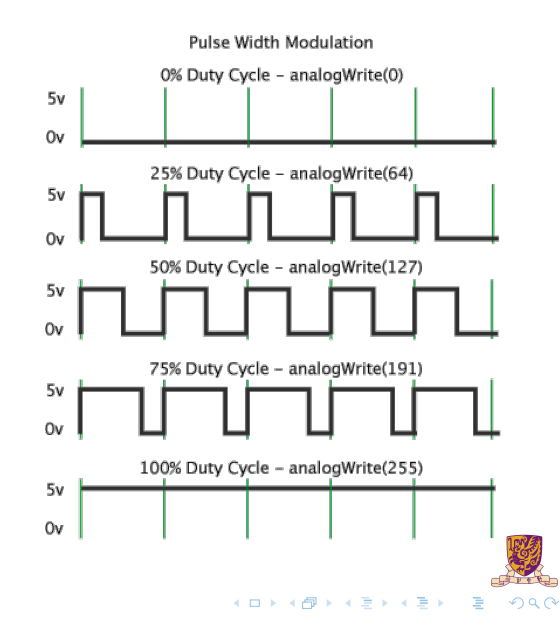

#### Feedback Control

- $\blacktriangleright$  The real solution to real speed control is feedback control
- $\blacktriangleright$  Require speed encoder to read back the real speed of the wheel at real time.

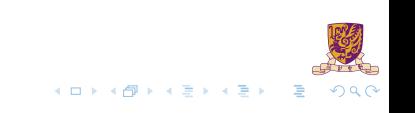

#### First you need to have speed encoders

- $\blacktriangleright$  Read wheel speed.
- $\blacktriangleright$  Use photo interrupter
- $\blacktriangleright$  Use reflective disk to save space
- $\blacktriangleright$  Based on interrupts

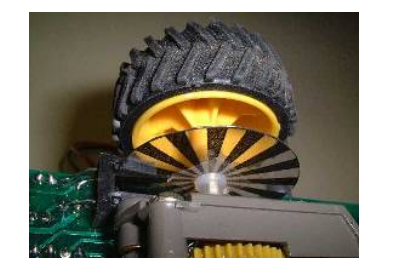

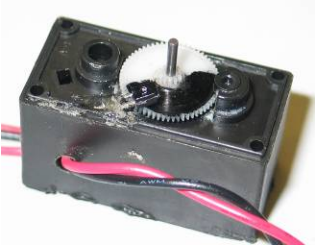

#### Wheel Encoder

 $\triangleright$  Our motor and speed encoder

Each wheel rotation =  $88$  on/off changes

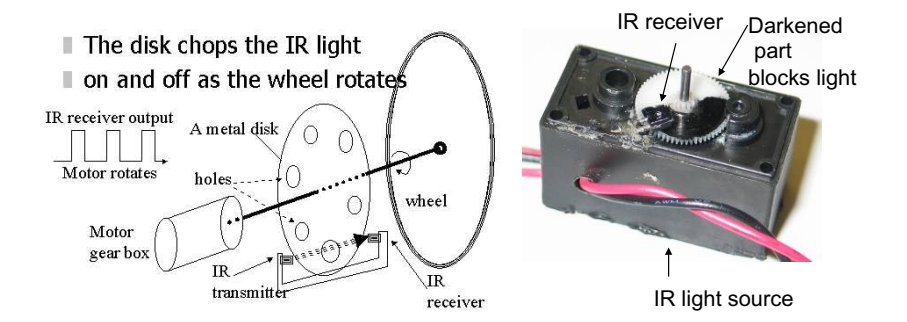

 $299$ 

MOTOR MODIFICATION SERVO

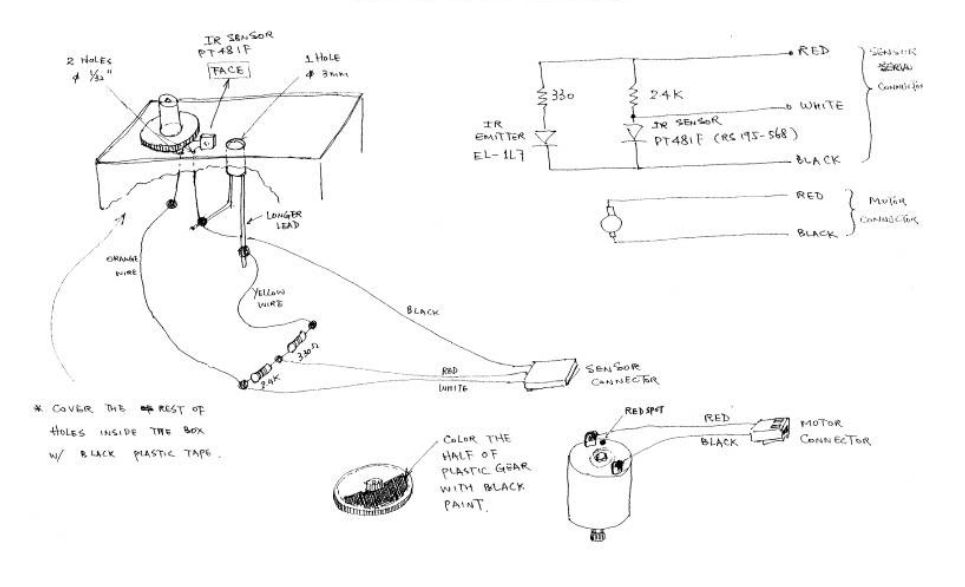

 $\frac{1}{2}$  $298$ 

K ロ ▶ K @ ▶ K 경 ▶ K 경 ▶ ○ 경

14 / 37

### New Speed

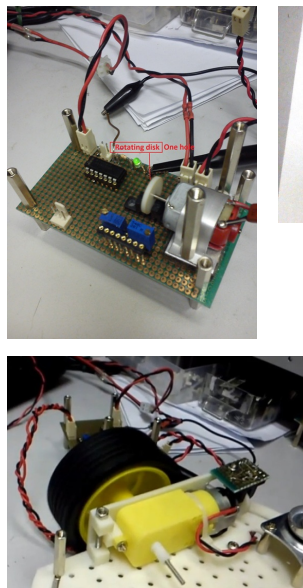

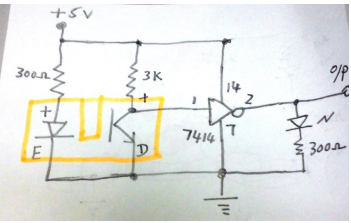

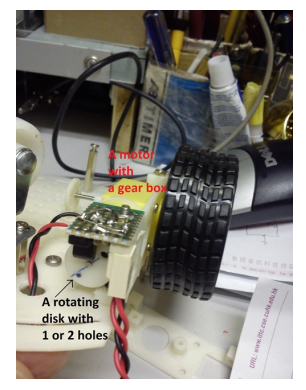

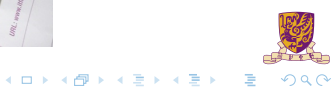

[https://youtu.be/7qf\\_ypIGn\\_0](https://youtu.be/7qf_ypIGn_0)

### Servo library in Arduino

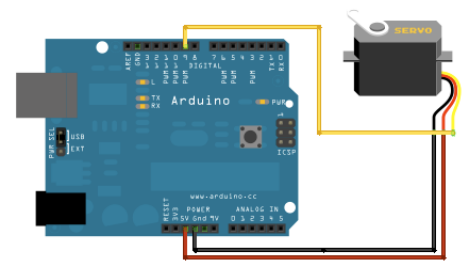

#include <Servo.h>

Servo myservo: // create servo object to control a servo // twelve servo objects can be created on most boards

 $\text{int } pos = 0;$  // variable to store the servo position

```
void setup() {
 mvservo.attach(9): // attaches the servo on pin 9 to the servo object
void loop() {
 for (pos = 0; pos <= 180; pos += 1) { // goes from 0 degrees to 180 degrees
   // in steps of 1 degree
   myservo.write(pos);
                               // tell servo to go to position in variable 'pos'
   delav(15):
                                   // waits 15ms for the servo to reach the position
 for (pos = 180; pos >= 0; pos -= 1) { // goes from 180 degrees to 0 degrees
```
 $mvs$ ervo.write(pos):  $delay(15)$ ;

// tell servo to go to position in variable 'pos' // waits 15ms for the servo to reach the position

メロトメ 伊 トメ ミトメ ミト  $QQ$ 

[https://youtu.be/VvHg6\\_ql3Fg](https://youtu.be/VvHg6_ql3Fg)

#### <span id="page-18-0"></span>**Overview**

**[Motors](#page-2-0)** 

[Open-loop and Closed-loop Control](#page-6-0)

[Control Methods](#page-18-0)

**[Software](#page-34-0)** 

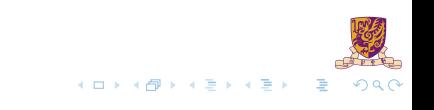

### Proportional Feedback Control

Closed-loop feed back control

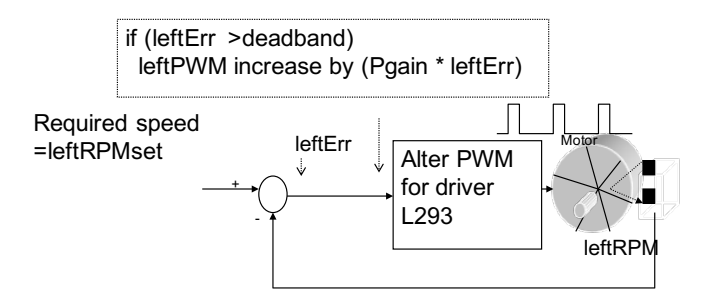

Note: Show the left motor control only

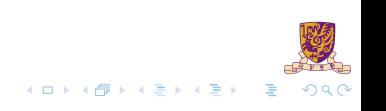

- **PID: Proportional-Integral-Derivative**
- A more formal and precise method used in most modern machines

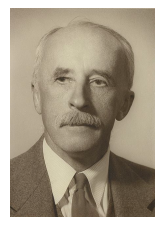

#### History of PID

- By Nicolas Minorsky in 1922
- Observations of a helmsman
- $\blacktriangleright$  Steered the ship based on
	- the current course error
	- $\blacktriangleright$  past error
	- $\blacktriangleright$  the current rate of change

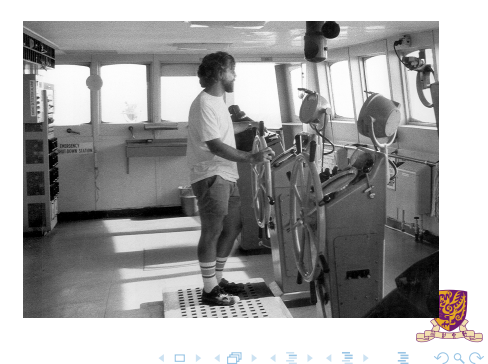

### Introduction of PID

- $\blacktriangleright$  Control for better performance
- $\blacktriangleright$  Use PID, choose whatever response you want

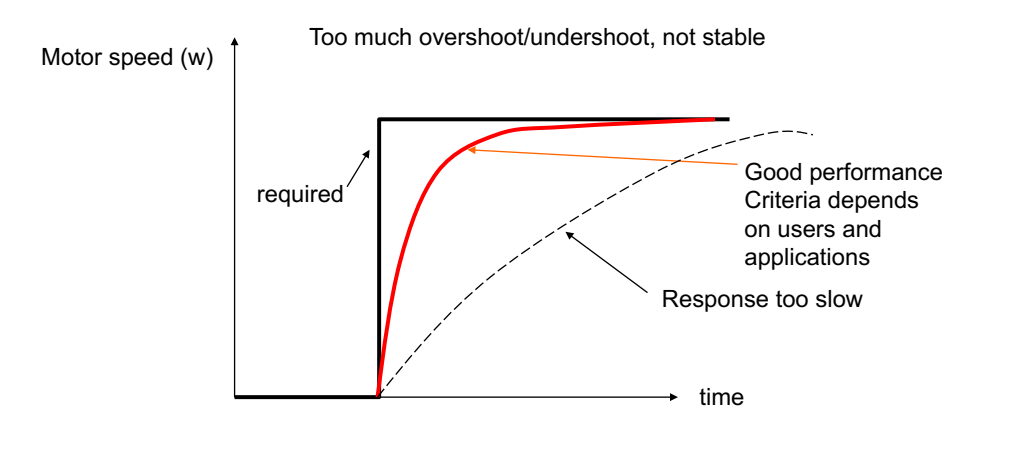

 $+$   $+$   $+$   $-$ 

**KABKAB** 

 $Q \cap$ 

#### Values to evaluate a control system

Describe the terms n the following diagrams:

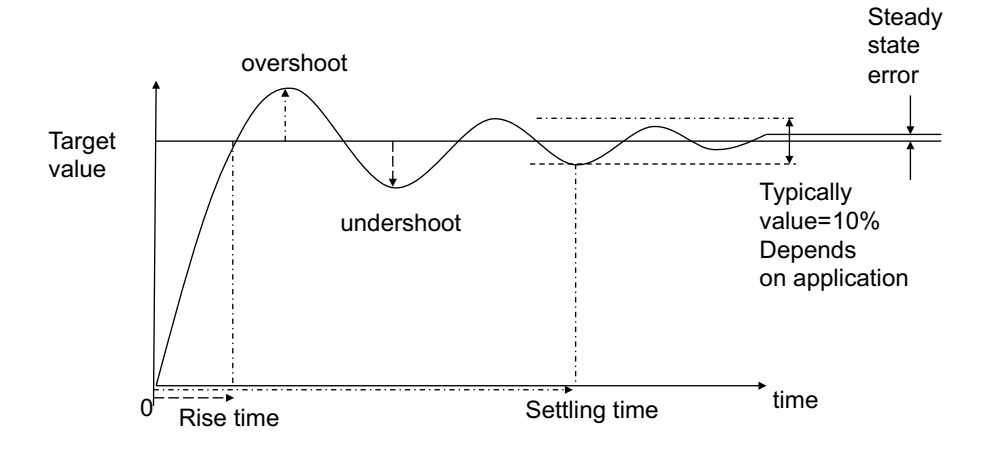

 $+$   $+$   $+$   $-$ 

**KABKAB** 

 $290$ 

### PID Control

$$
u(t) = K_p e(t) + K_i \int_0^t e(t) dt + K_d \frac{de(t)}{dt},
$$

#### where

- $\blacktriangleright$  *e*(*t*): error value
- $\blacktriangleright$  *u*(*t*): control variable
- $\blacktriangleright$   $K_n$ : coefficient for the proportional (P)
- $\blacktriangleright$   $K_i$ : coefficient for the integral (I)
- $\blacktriangleright$  *K<sub>d</sub>*: coefficient for the derivative (D)

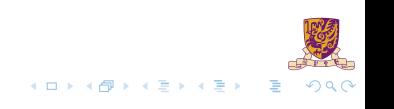

### PID Control (cont.)

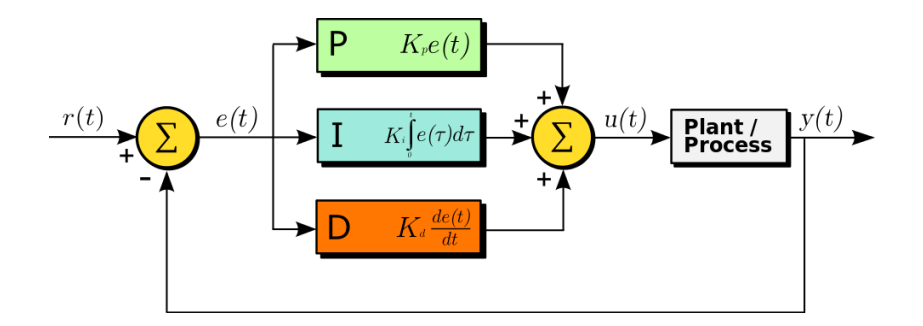

 $F$  $2990$ **K ロ ト K 御 ト K 君 ト K 君 ト** E

### PID – Control Terms Are Intertwined

#### Proportional Gain *K<sup>p</sup>*

Larger  $K_p$  typically means faster response since the larger the error, the larger the Proportional term compensation. An excessively large proportional gain will lead to process instability and oscillation.

#### Integral Gain *K<sup>i</sup>*

Larger  $K_i$  implies steady state errors are eliminated quicker. The trade-off is larger overshoot: any negative error integrated during transient response must be integrated away by positive error before we reach steady state.

#### Derivative Gain *K<sup>d</sup>*

Larger *K<sup>d</sup>* decreases overshoot, but slows down transient response and may lead to instability due to signal noise amplification in the differentiation of the error.

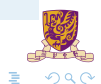

イロトス個 トメミトメミト

#### Parameters for Evaluating a Control System

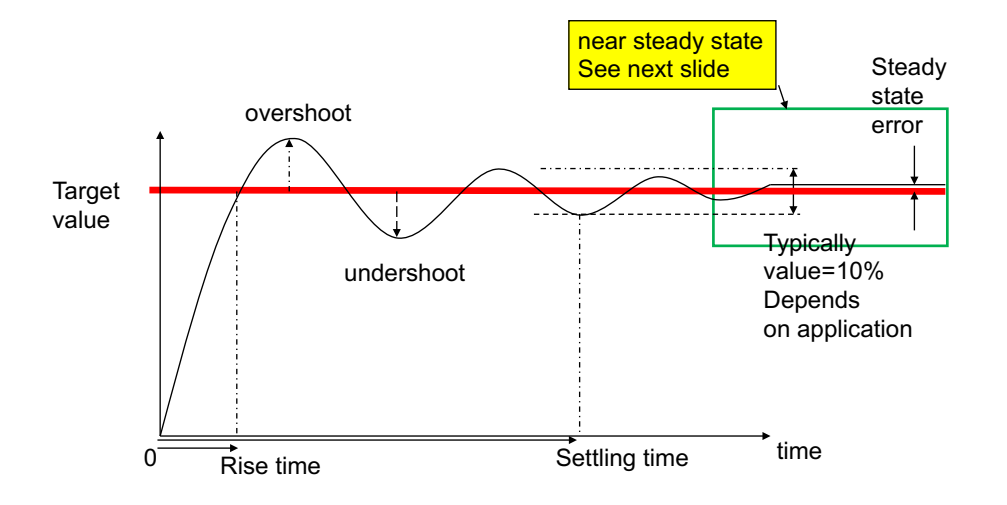

メロメメ 倒す メ ミメ メ ミメ

 $299$ 

### Effects of Increasing Parameters

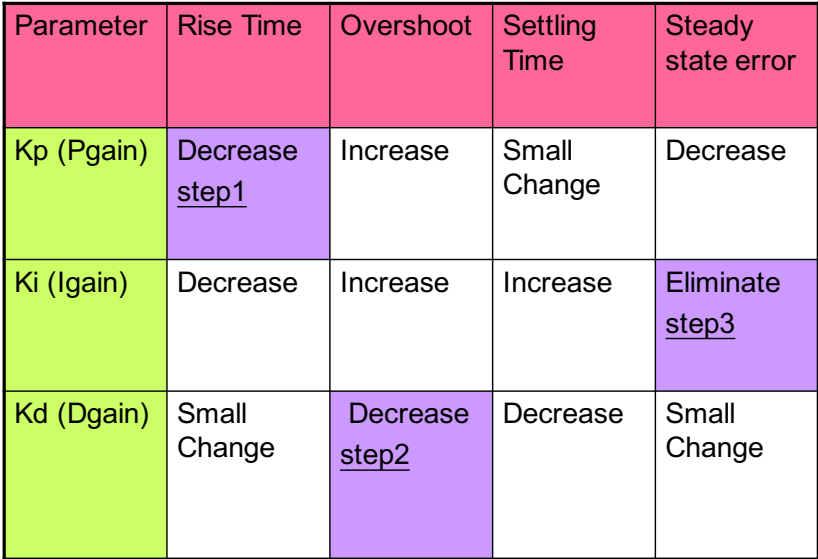

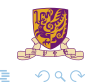

4 0 8 4

٠.  $\mathbf{E} = \mathbf{E}$ ÷

25 / 37

#### Exercise

Please try to give the discrete incremental PID formulations. Some notations are given:

- *u*(*t*) is the output of a controller in the *t*th measurement interval.
- *e*(*t*) is the error between the target value and measurement value in the *t*th measurement interval. And the error is measured every T time interval (T is small enough).
- The PID parameters,  $K_p$ ,  $K_i$  and  $K_d$ , are all set.

(Hint: incremental means  $\Delta u(t) = u(t) - u(t-1)$ .)

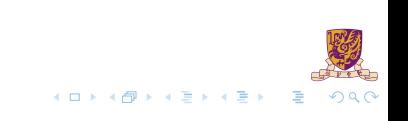

# Easter egg  $\mathscr{F}\mathscr{F}$

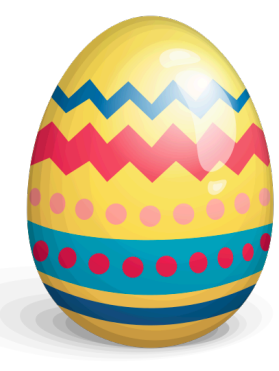

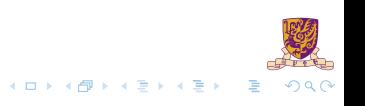

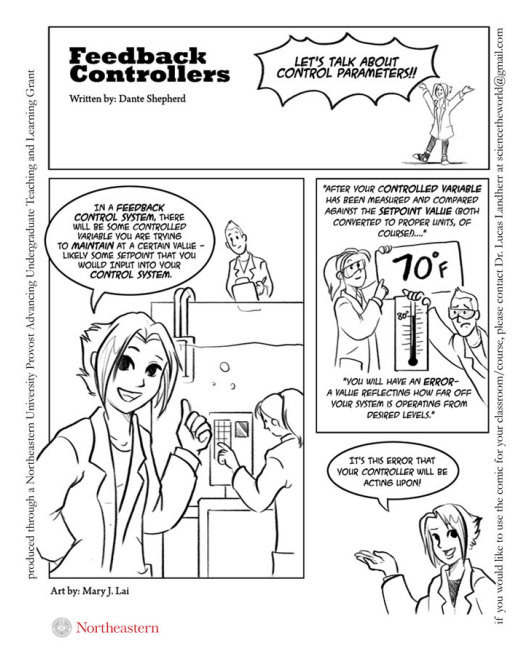

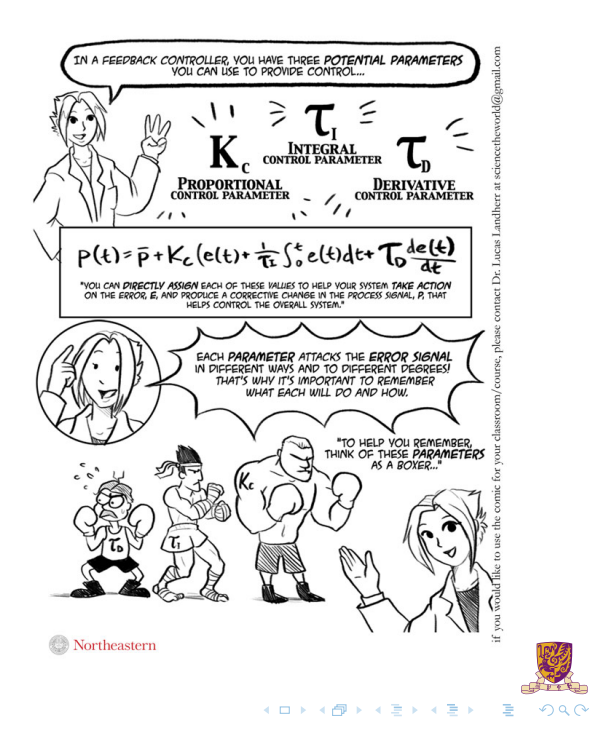

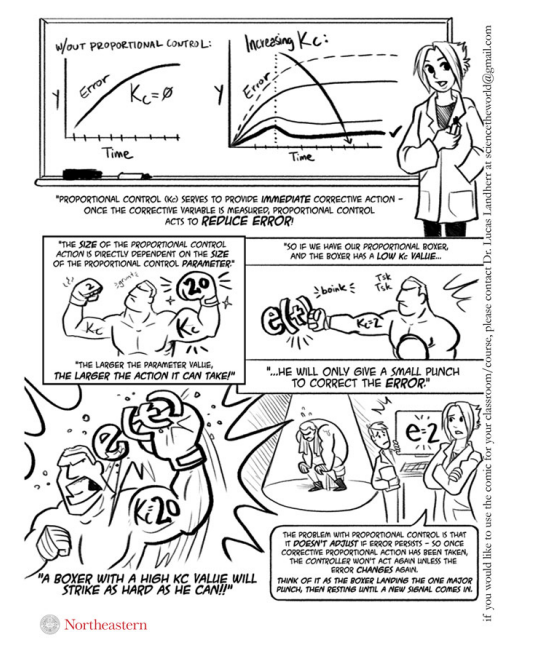

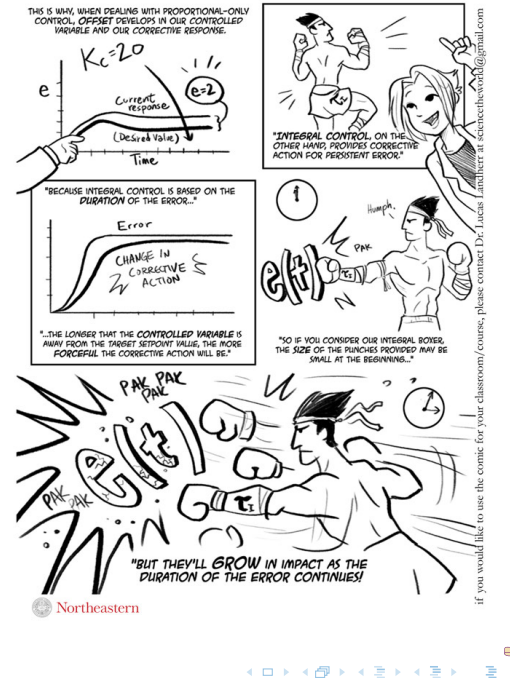

 $\sim$   $\sim$ 

 $QQ$ 

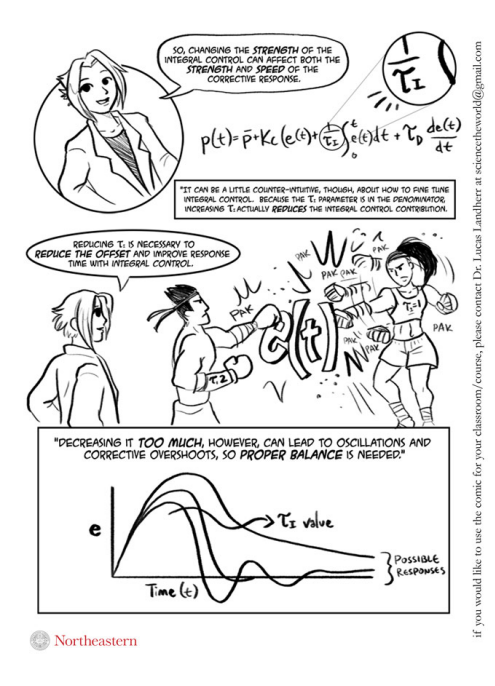

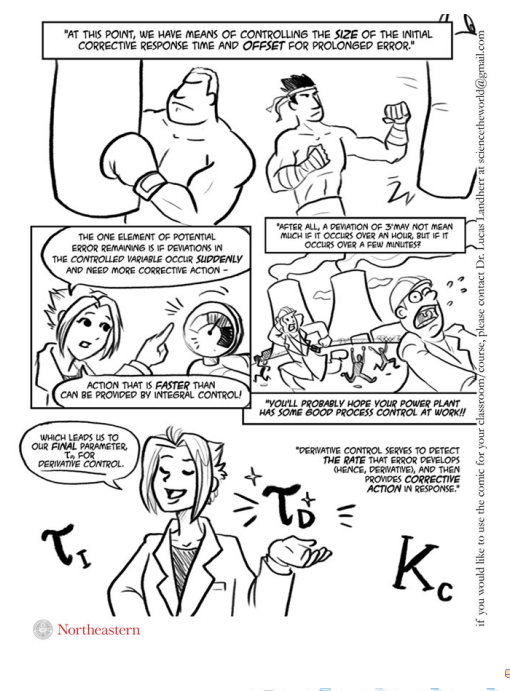

#### 30 / 37

イロメイ御メイ君メイ君メー君

 $QQ$ 

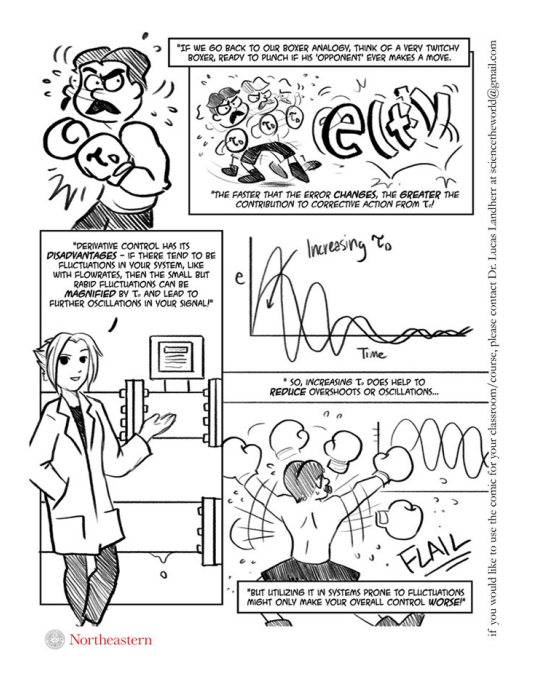

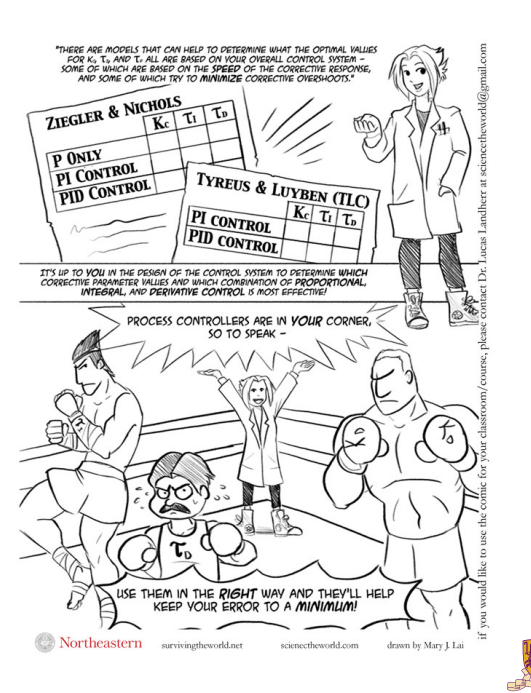

K ロ ▶ K @ ▶ K 경 ▶ K 경 ▶ X 경

 $QQ$ 

#### <span id="page-34-0"></span>**Overview**

**[Motors](#page-2-0)** 

[Open-loop and Closed-loop Control](#page-6-0)

[Control Methods](#page-18-0)

**[Software](#page-34-0)** 

メロトメ 御 トメ 君 トメ 君 ト  $2990$  $\equiv$ 

#### **Overview**

```
https://youtu.be/Lym2UxUh81Q
```

```
int main(void)
+-23 lines:
 t_{\text{molD}} = 100 \text{PIN} & JUMPER:
                                  // check function selection jumper
                                  // if jumper is set then print X, Y value
 if (tmp|p==0) {
+ - 15 lines: --------
 else f// else run self balancing demo
                                  // Init TIMER 0
    init timer():
+- 34 \text{ lines:}while(1) {
void irg IRQ Exception()
+- 62 lines:
/* Setup the Timer Counter 0 Interrupt */
void init timer (void) {
    TOPR \equiv 0;
                                                        // set prescaler to \thetaTOMR0 = 27648// set interrupt interval to 1mS
                                                        // Pclk/500Hz = (11059200 \times 5)/(4 \times 1000)TOMCR = 3// Interrupt and Reset on MR0
                                                        // Timer0 Enable
    TØTCR = 1VICVectAddr@ = (unsigned long)IRQ\_Exception;// set interrupt vector in 0
   VICVectCntl0 = 0 \times 20 | 4;
                                                        // use it for Timer 0 Interrupt
    VICIntEnable = <math>0 \times 000000010</math>// Enable Timer0 Interrupt
```
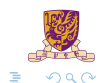

**K ロト K 御 ト K 君 ト K 君 ト** 

### Algorithm for PID Core

```
void irg IRO Exception()
inu
    tmol = read sensor(0):if (\text{tml} = (MTD1 + 50))delta = (tmol - (MIDL+50))/200diff1 = deft1-last1:
        if(diff\leqmaxdiff) {
        lastl = delta!leftPWM = leftPWM - (P*deltaI - I*accul + D*diffl):if (leftPWM<MINOUTPUT) leftPWM = MINOUTPUT:
        if(accul<maxaccu) accul += deltal/200:
        PWMMR2=1eftPWM:
        PMMLER = 0x44Þ
```
// read X-axis value  $11$  if X-axis value >= setpoint plus 50 // calculate the error and normalize it It caculate the different between current and last error // ignore if the error different > max. difference // this prevent the noise due to undesired movement of accelerometer // save error as the last error // update the left PWM value by PID // limit the PWM value to its minimum // ensure the integral not exceed the maximum // set the left PWM output // enable match 2.6 latch to effective

Pay attention to the following variables:

- $\blacktriangleright$  P, I, D: to tuned
- $\blacktriangleright$  PWMMR2, PWMLER

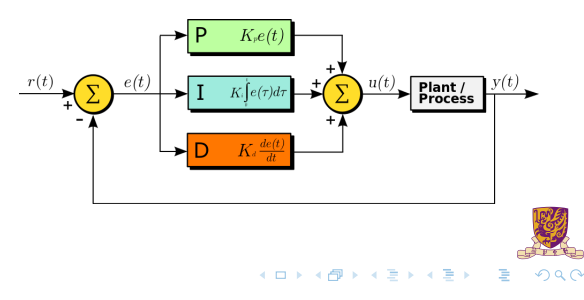

#### Dead Band

```
if (tmpl>=(MIDL+50)) {
    delta1 = (tmp1 - (MIDL+50)) / 200;......
}
```
#### Dead-band

A Dead-band (sometimes called a neutral zone) is an area of a signal range or band where no action occurs.

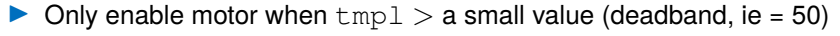

Otherwise may oscillate when tmpl is small

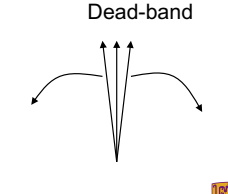

**4 ロト 4 何 ト 4** 

### PID Tuning

Usually done by trail and error

- 1. Tune (adjust manually)
	- Step1:  $K_p$
	- $\blacktriangleright$  step2:  $K_d$
	- $\blacktriangleright$  mstep3:  $K_i$
- 2. Record the angle by the computer to see if the performance is ok or not
	- $\blacktriangleright$  Yes, then done.
	- $\blacktriangleright$  If no, go to first step again

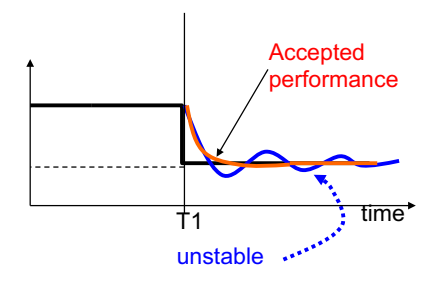

メロトメ 伊 トメ ミトメ ミト

 $290$ 

### Arduino PID Library

```
#include <PID_v1.h>
double Setpoint, Input, Output;
double aggKp=4, aggKi=0.2, aggKd=1;
double consKp=1, consKi=0.05, consKd=0.25;
PID myPID(&Input, &Output, &Setpoint, consKp, consKi, consKd, DIRECT);
void setup() {
  Input = analogueRed(0);Setpoint = 100;
 myPID.SetMode(AUTOMATIC); //turn the PID on
}
void loop() {
  Input = analogueRed(0);double gap = abs(Setpoint-Input); //distance away from setpoint
  if(gap<10) { //we're close to setpoint, use conservative tuning parameters
   myPID.SetTunings(consKp, consKi, consKd);
  }
  else { //we're far from setpoint, use aggressive tuning parameters
     myPID.SetTunings(aggKp, aggKi, aggKd):
  }
  myPID.Compute();
  analogWrite(3,Output);
}
```
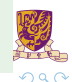

### **Summary**

 $\blacktriangleright$  Studies PID control theory

 $\blacktriangleright$  PID implementation

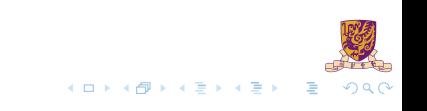